## วิธีการรายงานข้อมูลการจัดซื้อครุภัณฑ์คอมพิวเตอร์พร้อมอุปกรณ์ต่อพ่วง **์ ์ ์ ่ ่ ปี งบประมาณ 2556-2557**

ให้โรงเรียนที่ได้รับจัดสรรการจัดซื้อครุภัณฑ์คอมพิวเตอร์พร้อมอุปกรณ์ต่อพ่วง ประจำปี 2556 – 2557 ดำเนินการรายงานข้อมูลการจัดซื้อครุภัณฑ์คอมพิวเตอร์พร้อมอุปกรณ์ต่อพ่วง ปีงบประมาณ 2556-2557

**\*\*\*\*\*\*\*\*\*\*\*\*\*\*\*\*\*\*\*\*\*\*\*\*\*\*\*\*\*\*\*\*\*\*\*\***

Database

**złowillicia** 

1. เปิ ดที่เว็บไซต์ http://202.29.172.140/dlitdata/ หรือ www.cri1.go.th เลือก

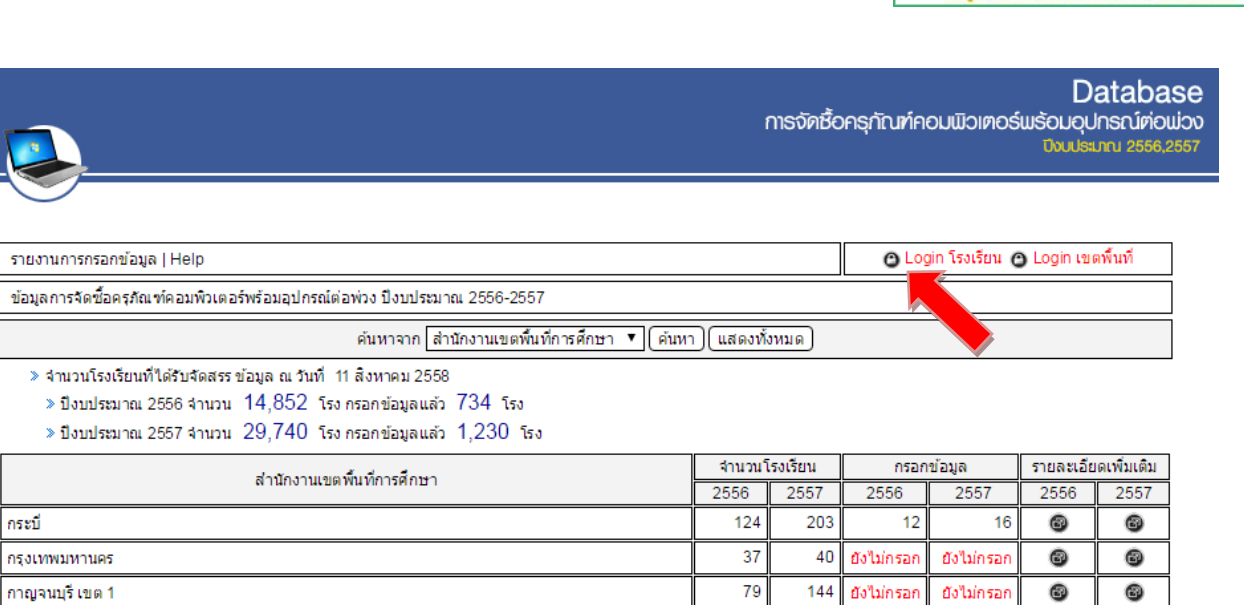

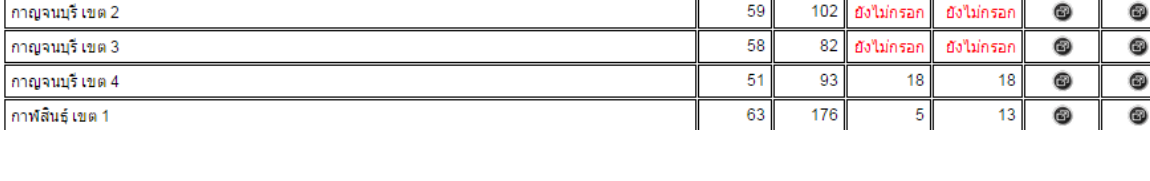

## 2. เขา้สู่ระบบดว้ยรหสั smis 8 หลัก

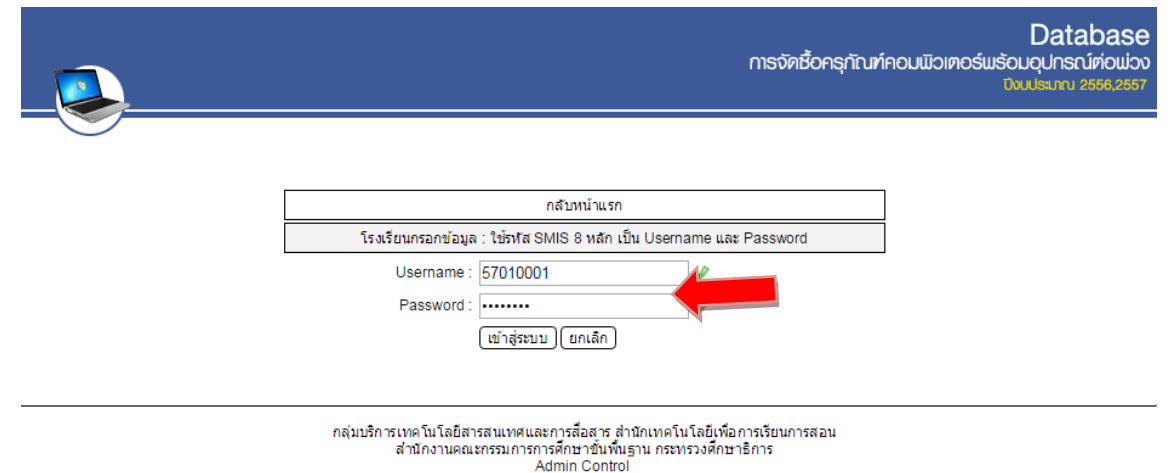

3. กรอก/แก้ไข ข้อมูลการจัดซื้อ (ครุภัณฑ์คอมพิวเตอร์ Notebook เลือกยี่ห้อ , อุปกรณ์ต่อพ่วงโทรทัศน์ ่ ใส่ขนาด เลือกยี่ห้อ โทรทัศน์ รุ่น) เสร็จแล้วกดปุ่ม submit เพื่อบันทึกข้อมูล

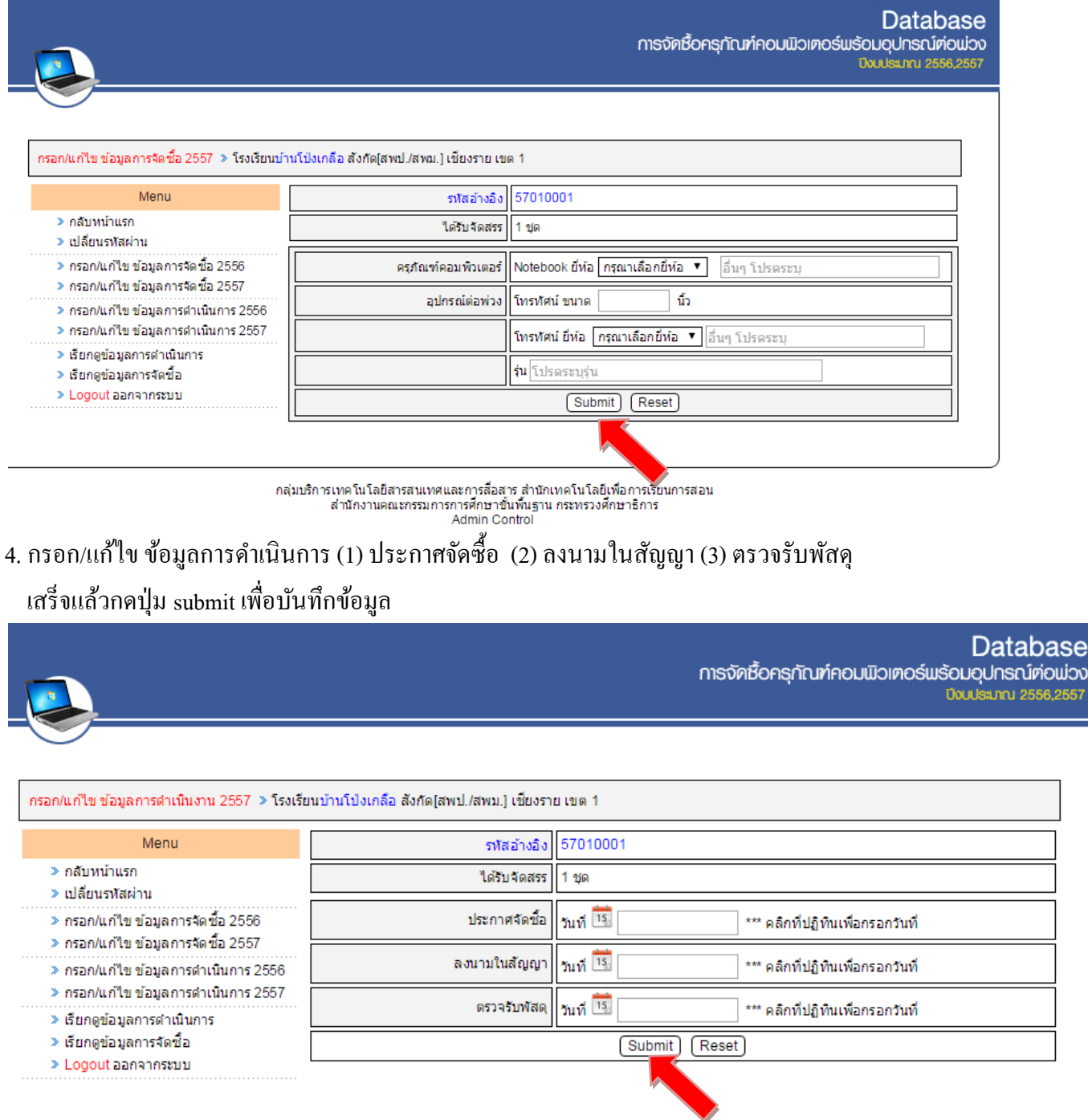

กลุ่มบริการเทคโนโลยีสารสนเทศและการสื่อสาร สำนักเทคโนโลยีเพื่อการเรียนการสอน<br>สำนักงานคณะกรรมการการศึกษาขั้นพื้นฐาน กระทรวงศึกษาธิการ Admin Control

**----------------------------------------------------------------------------------------------------**

**ม ี ข ้ อสงสัยติดต่อ กลุ่มนโยบายและแผน สพป.เชียงราย เขต 1 โทร 053-600189 ต่อ 123 , 124 หรือ 086-4297324**